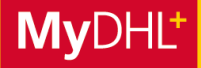

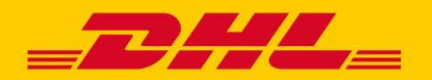

# **MYDHL+ HOW TO** VERSENDEN ÜBER ACCOUNT AUTORISIERUNG

**MyDHL+ ermöglicht mit dem Feature "Account Autorisierung" die effektive Vernetzung zwischen Ihnen und Ihrem Geschäftspartner – an jedem Ort weltweit. Sie können von anderen Personen dazu autorisiert werden, deren DHL Express Kundennummer zu verwenden, um Sendungen zu buchen und Importe zu beauftragen. Die Autorisierungen können flexibel auf Ihren Bedarf angepasst werden.**

#### **1. BENACHRICHTIGUNG PER E-MAIL**

Sobald eine Account-Autorisierung für Sie erstellt wurde, erhalten Sie eine E-Mail mit Informationen über den Ersteller der Account-Autorisierung und die festgelegten Rahmenbedingungen. In der E-Mail befindet sich zudem ein Button, über den Sie zur MyDHL+ Login Seite weitergeleitet werden.

#### **Über diesen Button geht's zum MyDHL+ Login.**

- **Sie können Sich jetzt registrieren** oder in Ihren bestehenden User einloggen.
- **Achten Sie bei der Registrierung** darauf, dass Sie die E-Mail - Adresse angeben, an die Ihnen die Autorisierung gesendet wurde.
	- **Der Button muss dabei nicht** genutzt werden. Die Autorisierung ist aktiv, sobald Sie die E-Mail erhalten.

Kontaktinformationen von dem MyDHL+ User, der die Autorisierung an Sie erstellt hat.

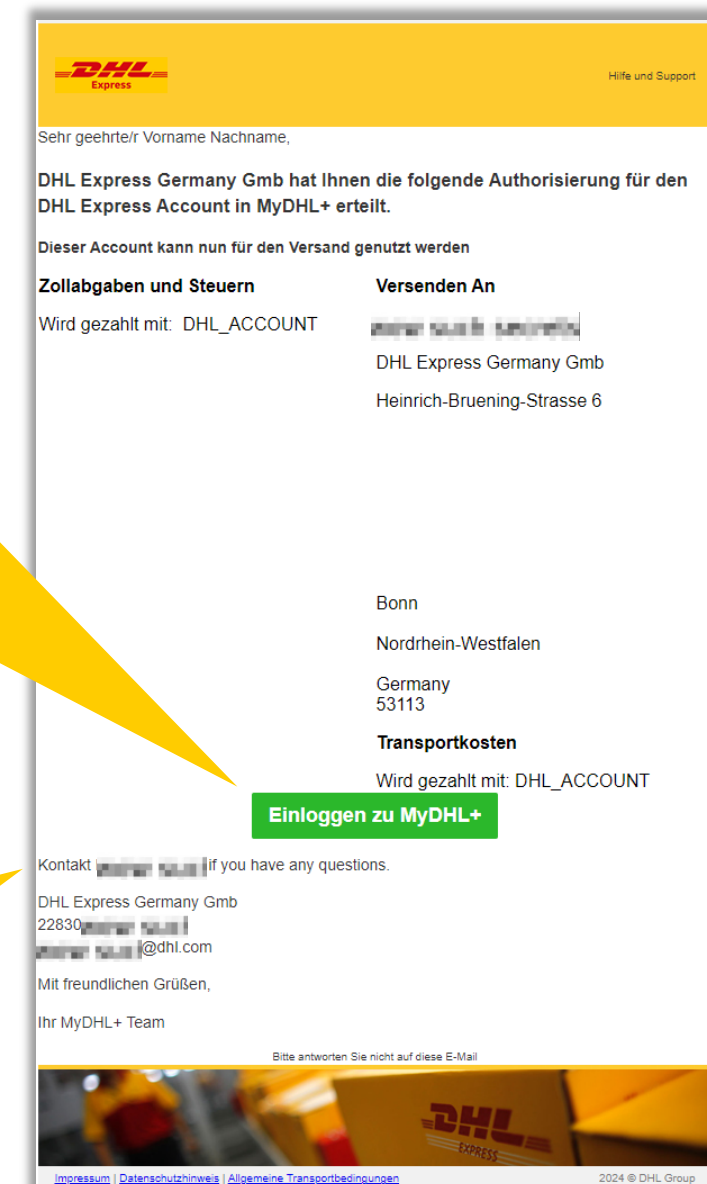

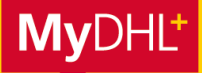

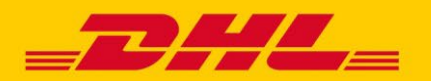

# **MYDHL+ HOW TO** VERSENDEN ÜBER ACCOUNT AUTORISIERUNG

### **2. AUTORISIERUNG BEI LOGIN WÄHLEN**

Sobald Sie eine Autorisierung erhalten haben, werden Sie nach dem Login dazu aufgefordert zu wählen, mit welchem Profil Sie in MyDHL+ Sendungen erstellen möchten. Standardmäßig ist immer Ihr eigenes Profil ausgewählt.

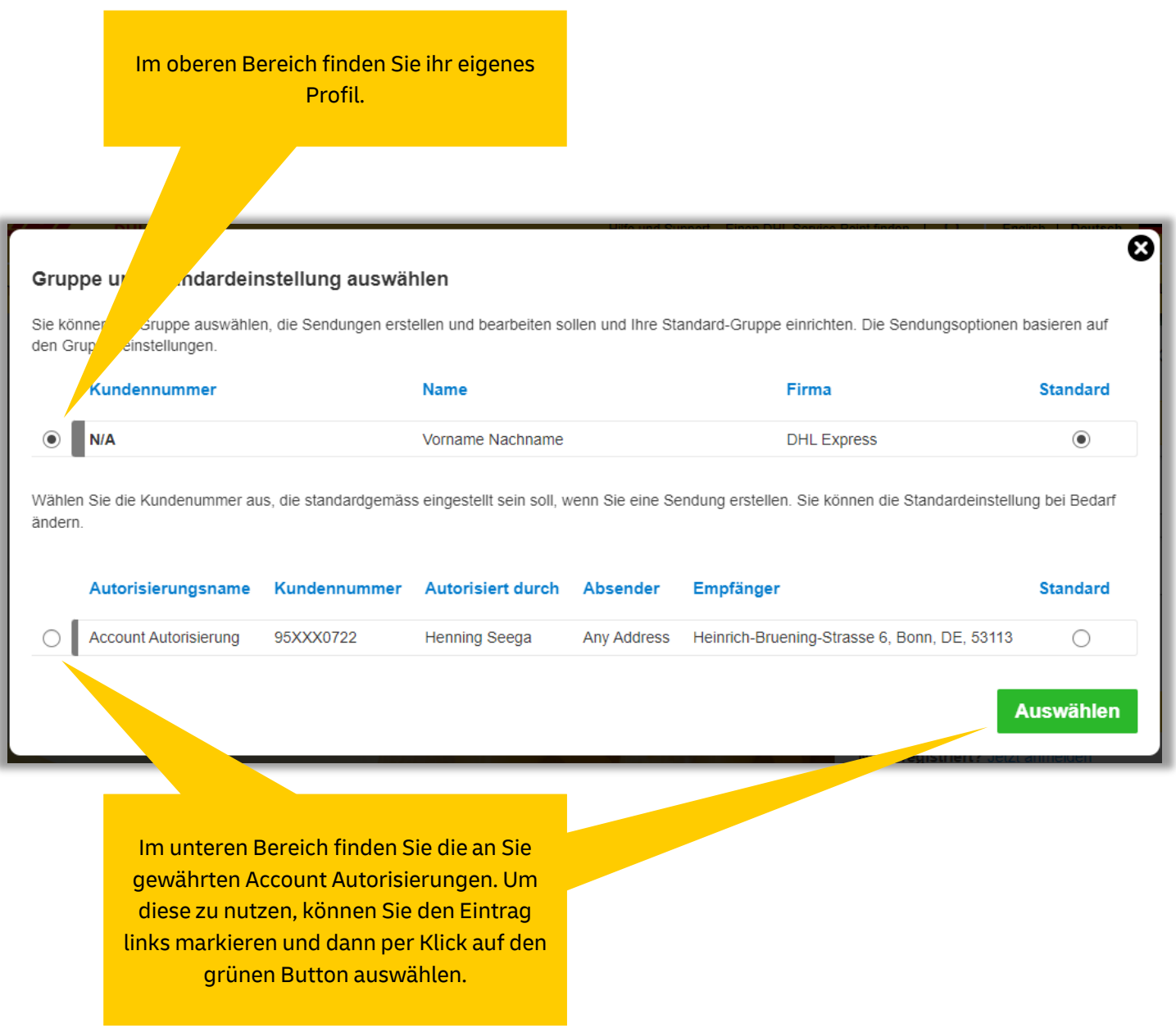

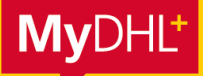

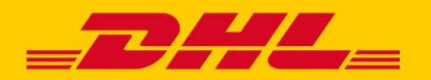

# **MYDHL+ HOW TO** VERSENDEN ÜBER ACCOUNT AUTORISIERUNG

### **AUTORISIERUNGEN IN MYDHL+ WECHSELN**

Sie können oben rechts jederzeit unter "Sendungen für" zwischen Ihrem eigenen Profil und Ihren Autorisierungen hin und her wechseln.

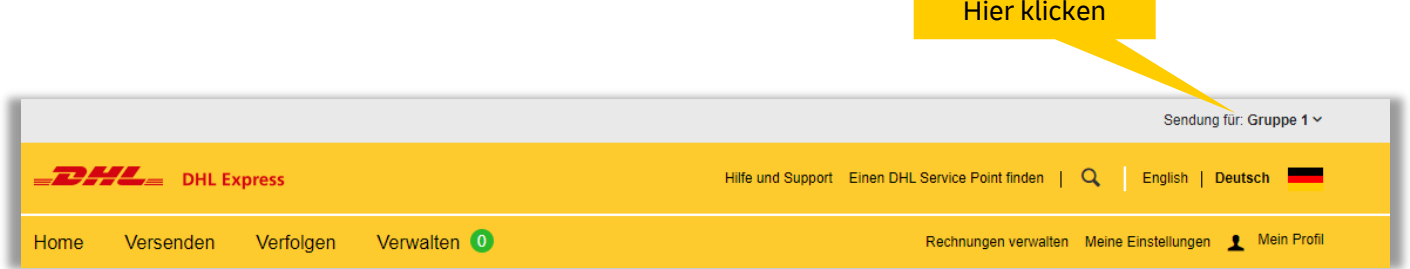

### **ÜBERSICHT IHRER AUTORISIERUNGEN**

Unter "Meine Einstellungen" und dem Menüpunkt "Account Autorisierungen" finden Sie alle Account Autorisierungen, die Sie Dritten gewährt oder von Dritten erhalten haben.

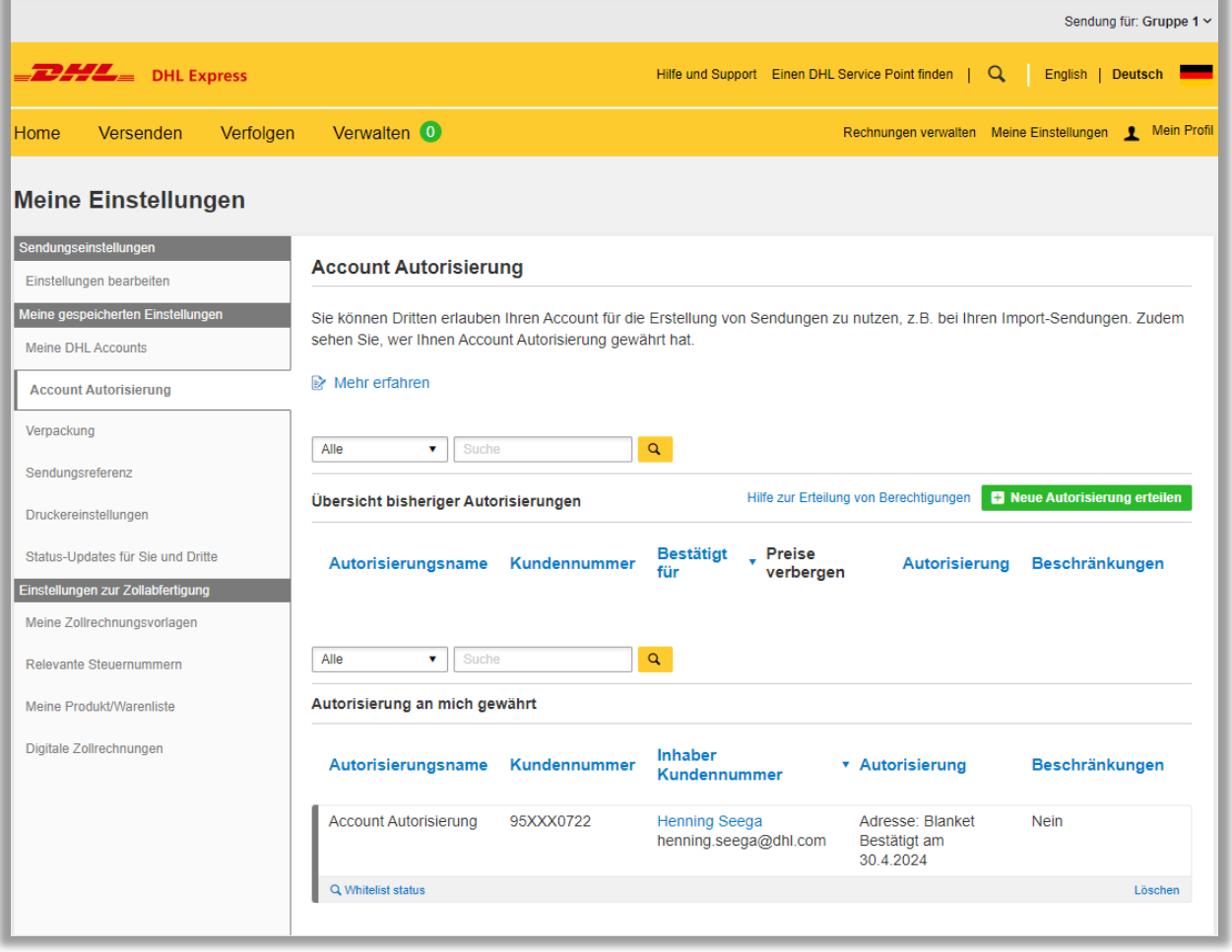